## **Колледждің Электронды кітапханасын пайдалану бойынша нұсқаулық**

## **Тіркелген пайдаланушылар үшін**

#### **hmc-astana.kz**

1. Электронды кітапхананы пайдалану мүмкіндігіне ие болу үшін, Сізге қалайда http://hmc-astana.kz/index.php/ru/ сайтында авторлықты рәсімдеуден өтуіңіз керек.

Электронды кітапхана бөліміне 2 тәсілмен кіруге болады. **1-тәсіл:**

Мәзір пунктінде: ЭЛЕКТРОНДЫ КОЛЛЕДЖ- Электронды кітапхана бөлімін таңдау керек.

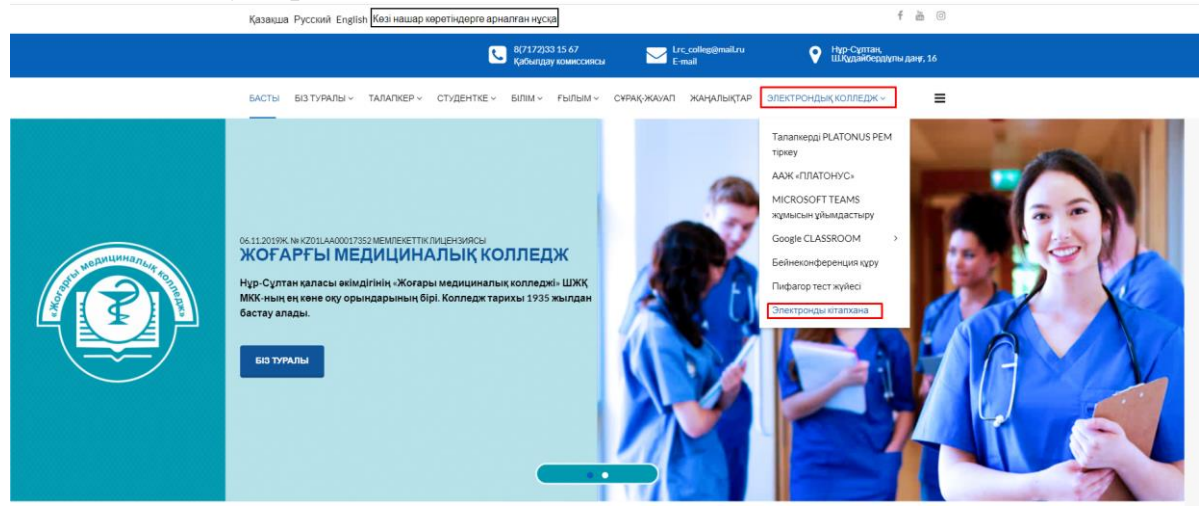

# **2-тәсіл:**

Мәзір пунктінде: БІЗ ТУРАЛЫ- Колледж өмірі- Кітапхана қорыколледждің Электронды кітапханасы бөлімін таңдау керек.

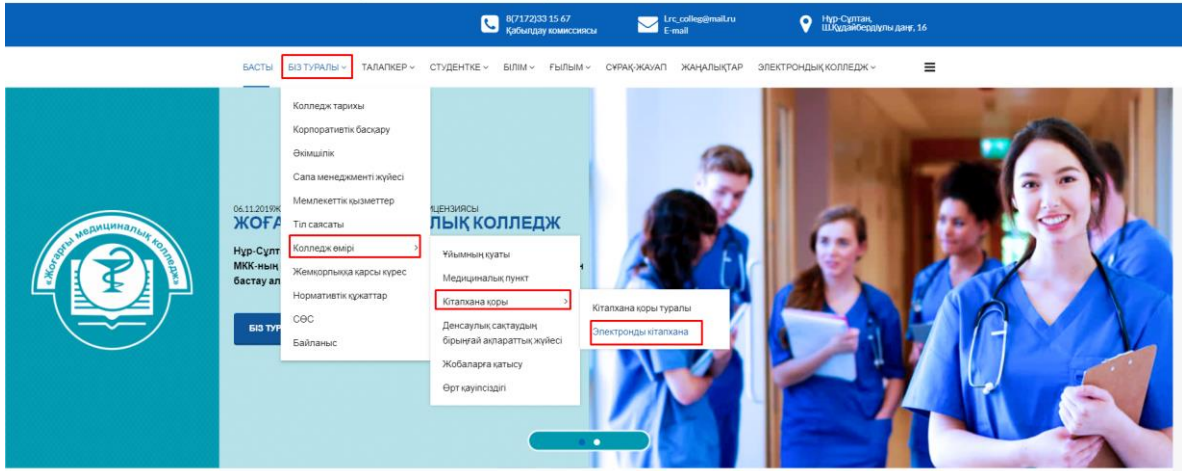

### 2. Ары қарай: **Сайтта авторландыру** дегенді басасыз

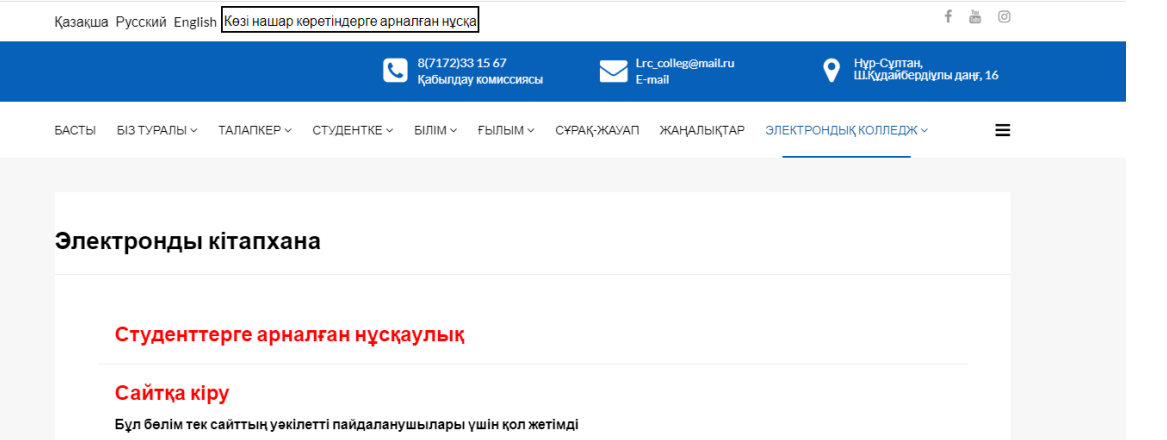

Одан ары ашылған бөлімде өзіңіздің Логиныңыз бен (пароль) құпия сөзіңізді (әр топқа бір логиннен беріледі) көрсетесіз.

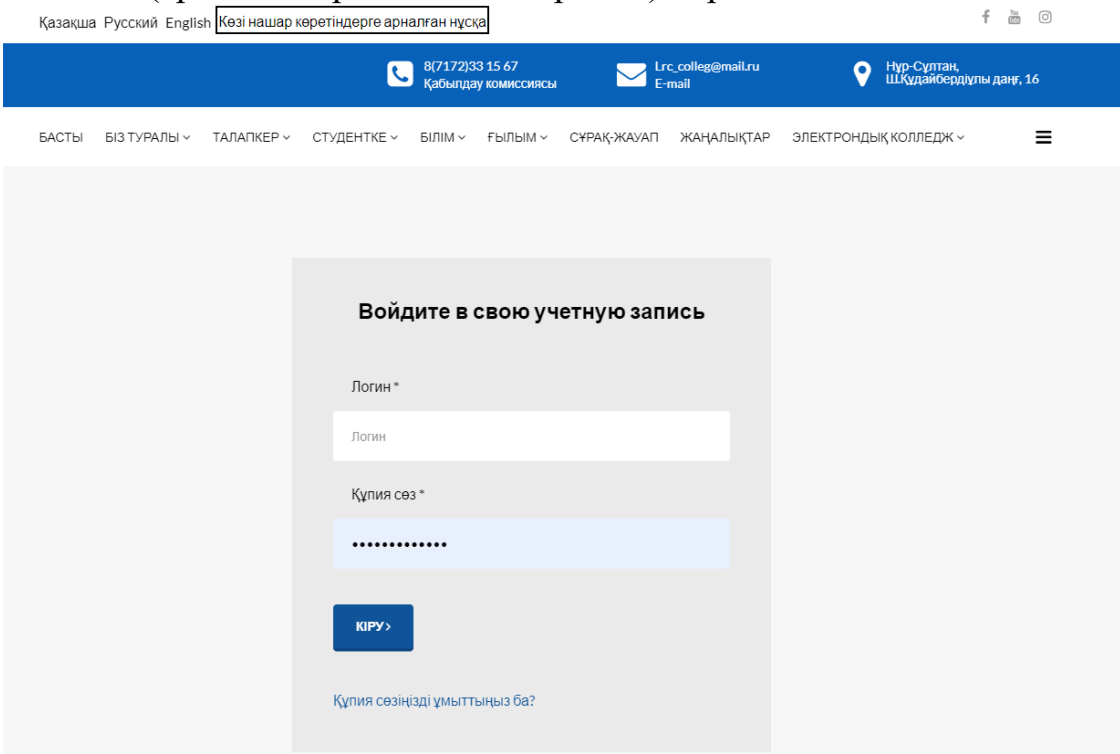

Авторландырудан өткен соң сіз өзіңіздің есеп жазбаңызда боласыз, сізге мәзірге қайта оралып: ЭЛЕКТРОНДЫ КОЛЛЕДЖ-Электронды кітапхана бөлімін таңдауыңыз керек.

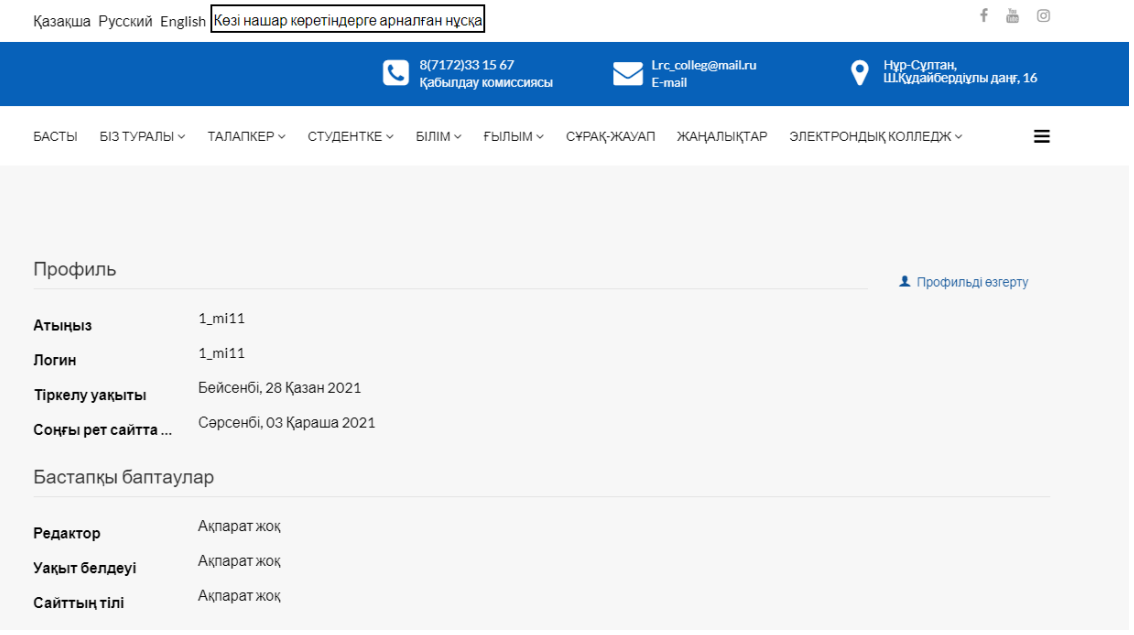

және ЭЛЕКТРОНДЫ КОЛЛЕДЖ-Электронды кітапхана бөлімін таңдайсыз.

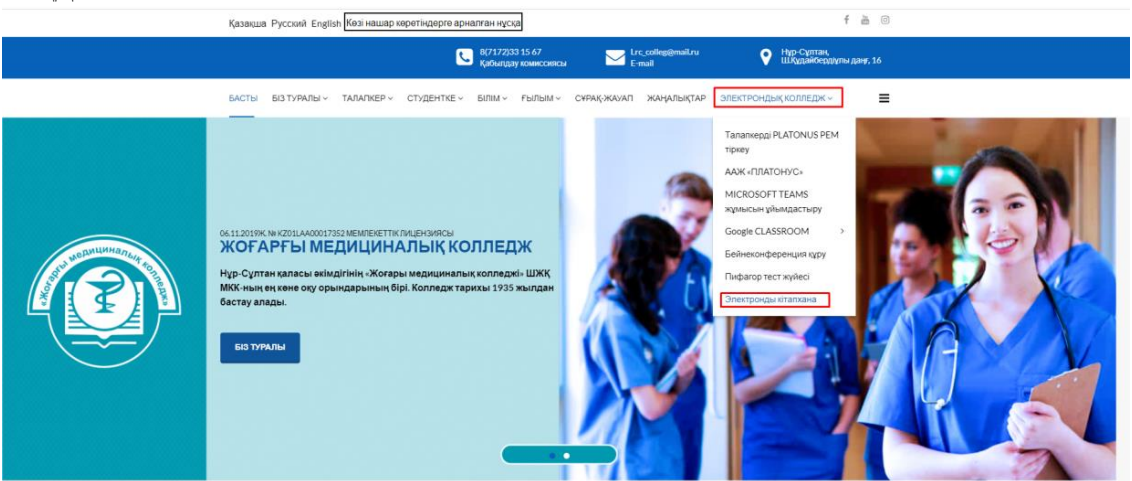

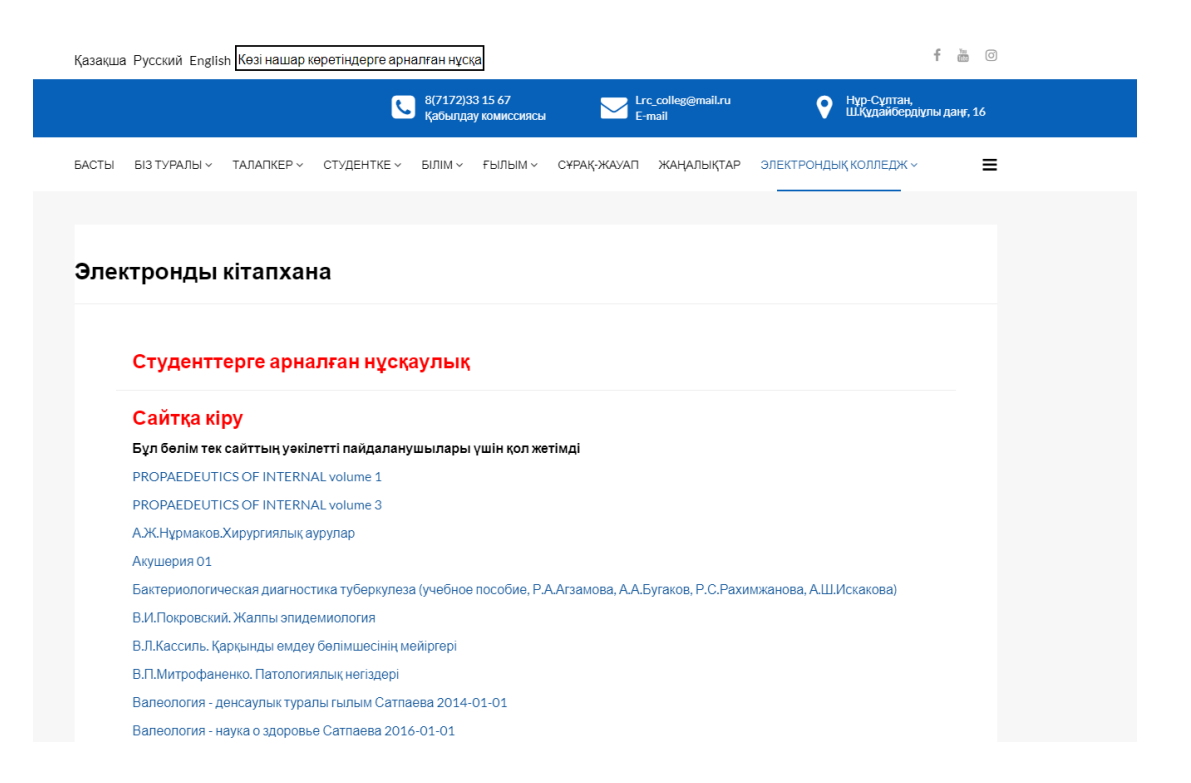

Кітаптар сайтта pdf форматында орналастырылған, оларды браузер арқылы тікелей оқуға немесе терезенің жоғарғы жағындағы оң жақтағы батырманы пайдаланып "жүктеуге" болады.

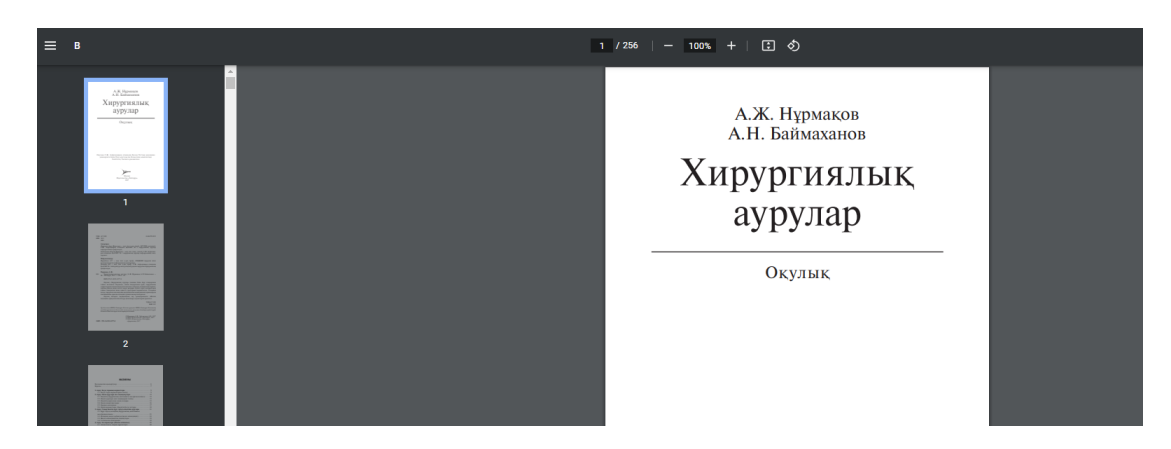

3. Сайттан шығу үшін "Сайтқа кіру" батырмасын басу қажет. және "Шығу" түймесін басыңыз.

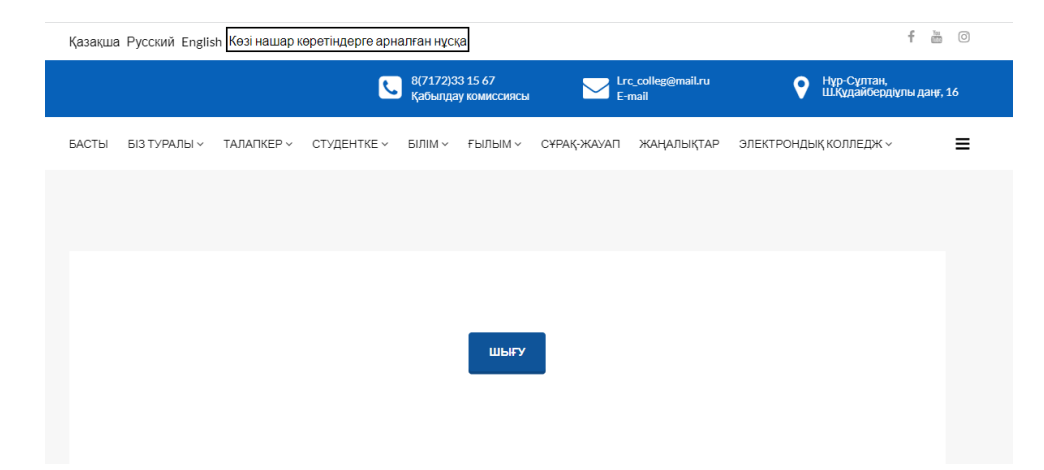